## **6** タイトルを付けたいプレイリストを選び、<sup>◎</sup>をタッチする

## プレイリストにタイトル画面を付ける

作成したプレイリストにタイトル画面を付けられます。 *1* 再生モードにする

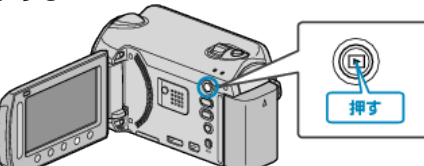

*2* 動画を選ぶ

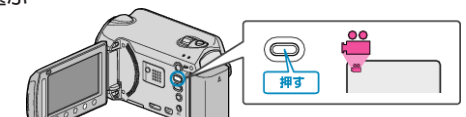

## 3 **@ をタッチして、メニューを表示する**

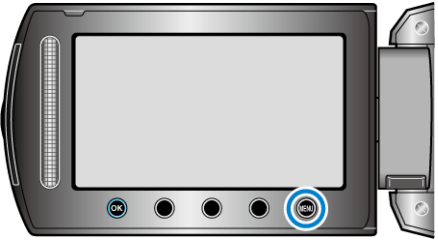

*4* "プレイリスト編集"を選び、C をタッチする

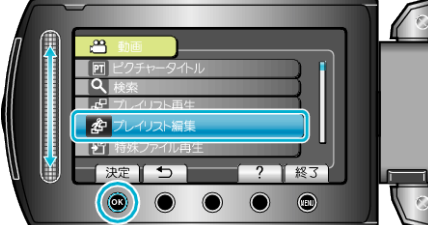

**5** "タイトル設定"を選び、6% をタッチする

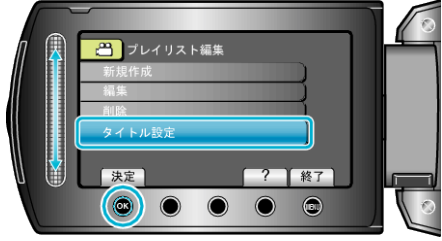

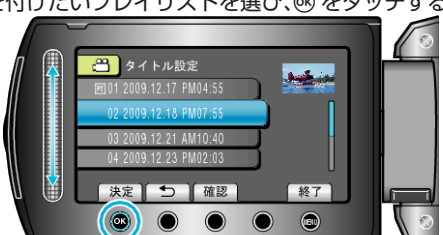

● "確認"をタッチすると、選んだプレイリストの内容を確認できます。 *7* タイトルを選び、C をタッチする

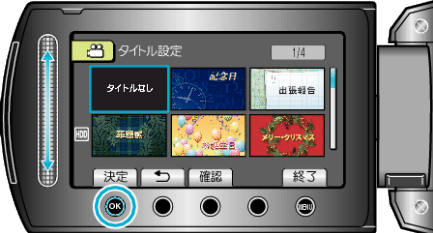

- "確認"をタッチすると、タイトルを確認できます。
- タイトルを削除したいときは、「タイトルなし」を選びます。
- 設定が終わったら、% をタッチしてください。
- ●設定を終了するには、画をタッチしてください。

ご注意:

● バックアップメニューの "メディア切替"で "DVD-Video"を選ん だ場合は、タイトル画面を付けることができません。